# **Activité : Installation de Docker sur un OS Debian/Ubuntu**

### **Installation de Docker**

Lancer le terminal et tapez les commandes suivantes :

\$ curl -fsSL https://get.docker.com -o get-docker.sh

\$ sudo sh get-docker.sh

Pour permettre à votre compte d'**utiliser Docker comme un utilisateur non-root** il faut ajouter **l'ajouter** au groupe **docker** avec la commande suivante (pour le compte btssio) :

\$ sudo usermod -aG docker btssio

Il est ensuite nécessaire de **se déconnecter puis de se reconnecter** pour que l'appartenance à ce nouveau groupe soit effective.

### **Vérification de Docker**

visualisez la version de Docker avec la commande suivante :

```
btssio@ubuntdocker:/$ docker -v
Docker version 18.09.5-ce, build e8ff056
```
Lancez un premier conteneur avec la commande suivante :

```
btssio@ubuntudocker:~$ docker run hello-world
Unable to find image 'hello-world:latest' locally
latest: Pulling from library/hello-world
1b930d010525: Pull complete
Digest:
sha256:92695bc579f31df7a63da6922075d0666e565ceccad16b59c3374d2cf4e8e50e
Status: Downloaded newer image for hello-world:latest
Hello from Docker!
This message shows that your installation appears to be working correctly.
To generate this message, Docker took the following steps:
 1. The Docker client contacted the Docker daemon.
 2. The Docker daemon pulled the "hello-world" image from the Docker Hub.
```
- (amd64) 3. The Docker daemon created a new container from that image which runs the
- executable that produces the output you are currently reading.
- 4. The Docker daemon streamed that output to the Docker client, which sent

Last update: 2021/09/05 reseau:docker:installationdockerlinux https://siocours.lycees.nouvelle-aquitaine.pro/doku.php/reseau/docker/installationdockerlinux?rev=1630860817 18:53

it

to your terminal.

To try something more ambitious, you can run an Ubuntu container with: \$ docker run -it ubuntu bash

Share images, automate workflows, and more with a free Docker ID: https://hub.docker.com/

For more examples and ideas, visit: https://docs.docker.com/get-started/

btssio@ubuntudocker:~\$

### **Vérification de Python**

Depuis le terminal, vérifiez que Python 2.7 est opérationnel :

visualisez la version de Python avec la commande suivante :

```
btssio@ubuntudocker:~$ python
Python 2.7.15rc1 (default, Nov 12 2018, 14:31:15)
[GCC 7.3.0] on linux2
Type "help", "copyright", "credits" or "license" for more information.
>>>
```
Si Python 2.7 n'est pas installé faites-le :

btssio@ubuntudocker:~\$ sudo apt-get -y install python

vérifiez que pip est installé :

btssio@ubuntudocker:~\$ pip -V pip 9.0.1 from /usr/lib/python2.7/dist-packages (python 2.7)

Si pip n'est pas installé faites-le, puis installez ipaddress:

btssio@ubuntudocker:~\$ sudo apt-get -y install python-pip

Installez ipaddress:

btssio@ubuntudocker:~\$ sudo -H pip install ipaddress

#### **Gestion des interfaces réseaux avec Docker**

Votre serveur possède maintenant plusieurs types d'interface réseau :

https://siocours.lycees.nouvelle-aquitaine.pro/ Printed on 2024/06/05 05:57

```
btssio@ubuntudocker:~$ ip a
1: lo: <LOOPBACK,UP,LOWER_UP> mtu 65536 qdisc noqueue state UNKNOWN group
default qlen 1000
     link/loopback 00:00:00:00:00:00 brd 00:00:00:00:00:00
     inet 127.0.0.1/8 scope host lo
    valid lft forever preferred lft forever
     inet6 ::1/128 scope host
   valid lft forever preferred lft forever
2: enp0s3: <BROADCAST, MULTICAST, UP, LOWER UP> mtu 1500 qdisc fq codel state
UP group default qlen 1000
    link/ether 08:00:27:af:88:bf brd ff:ff:ff:ff:ff:ff
     inet 192.168.1.193/24 brd 192.168.1.255 scope global dynamic enp0s3
     valid_lft 86273sec preferred_lft 86273sec
     inet6 fe80::a00:27ff:feaf:88bf/64 scope link
    valid lft forever preferred lft forever
3: docker0: <NO-CARRIER,BROADCAST,MULTICAST,UP> mtu 1500 qdisc noqueue state
DOWN group default
     link/ether 02:42:5a:da:db:4a brd ff:ff:ff:ff:ff:ff
     inet 172.17.0.1/16 brd 172.17.255.255 scope global docker0
    valid lft forever preferred lft forever
btssio@ubuntudocker:~$
```
Les interfaces réseaux créées par défaut :

- **lo** : interface de **bouclage** (loopback) avec l'adresse IP 127.0.0.1/8,
- **enps03** : interface **physique** avec l'adresse IP obtenue par votre box Internet compte tenu du mode d'accès au réseau par pont (bridge) de VirtualBox. Ici il s'agit de 192.168.1.193/24 mais cela doit être différent sur votre propre réseau local.

L'interface créée par Docker :

**docker0** : interface qui est un pont (bridge) et dont l'adresse IP est 172.17.0.1/16.

Docker gère trois types de réseaux :

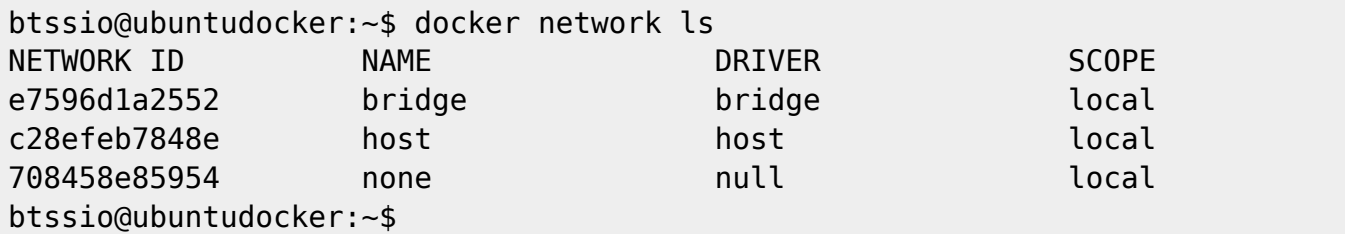

Les identifiants NETWORK ID sont générés à l'installation de Docker sont différents d'un ordinateur à l'autre. Les autres informations sont identiques : NAME, DRIVER et SCOPE.

Le réseau **BRIDGE** et le réseau par **défaut**, réseau sur lequel sont connectés les conteneurs créés.

Pour **connecter** un conteneur sur un autre réseau, il faut alors utiliser le paramètre **–network**.

Last update: 2021/09/05 reseau:docker:installationdockerlinux https://siocours.lycees.nouvelle-aquitaine.pro/doku.php/reseau/docker/installationdockerlinux?rev=1630860817 18:53

## **Retour Accueil Docker**

#### • [Docker](https://siocours.lycees.nouvelle-aquitaine.pro/doku.php/reseau/docker/accueil)

From: <https://siocours.lycees.nouvelle-aquitaine.pro/> - **Les cours du BTS SIO**

Permanent link: **<https://siocours.lycees.nouvelle-aquitaine.pro/doku.php/reseau/docker/installationdockerlinux?rev=1630860817>**

Last update: **2021/09/05 18:53**

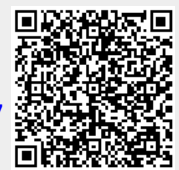